# 具有內部DHCP和開放式身份驗證的1800 ISR無 線路由器配置示例

### 目錄

[簡介](#page-0-0) [必要條件](#page-0-1) [需求](#page-0-2) [採用元件](#page-0-3) [慣例](#page-0-4) [設定](#page-1-0) [網路圖表](#page-1-1) [組態](#page-1-2) [驗證](#page-2-0) [疑難排解](#page-3-0) [疑難排解指令](#page-3-1) [疑難排解程序](#page-3-2) [相關資訊](#page-6-0)

## <span id="page-0-0"></span>簡介

本檔案將提供Cisco 1800整合式服務路由器(ISR)上無線LAN(WLAN)的組態範例。

## <span id="page-0-1"></span>必要條件

### <span id="page-0-2"></span>需求

本文件沒有特定需求。

### <span id="page-0-3"></span>採用元件

本文中的資訊係根據以下軟體和硬體版本:

- Cisco IOS®軟體版本12.3或更高版本上帶有高級IP服務功能集的1800 ISR**注意:**您可以將相同 的配置應用到任何ISR。此組態並非特定於1800系列。
- 具有下列無線網絡卡的PC:802.11a802.11b802.11b/g a/b/g

本文中的資訊是根據特定實驗室環境內的裝置所建立。文中使用到的所有裝置皆從已清除(預設 )的組態來啟動。如果您的網路正在作用,請確保您已瞭解任何指令可能造成的影響。

<span id="page-0-4"></span>慣例

如需文件慣例的詳細資訊,請參閱[思科技術提示慣例。](//www.cisco.com/en/US/tech/tk801/tk36/technologies_tech_note09186a0080121ac5.shtml)

## <span id="page-1-0"></span>設定

本節提供用於設定本文件中所述功能的資訊。

註:使用[Command Lookup Tool\(](//tools.cisco.com/Support/CLILookup/cltSearchAction.do)僅限[註冊客](//tools.cisco.com/RPF/register/register.do)戶)查詢有關本文檔中使用的命令的更多資訊。

### <span id="page-1-1"></span>網路圖表

本檔案會使用以下網路設定:

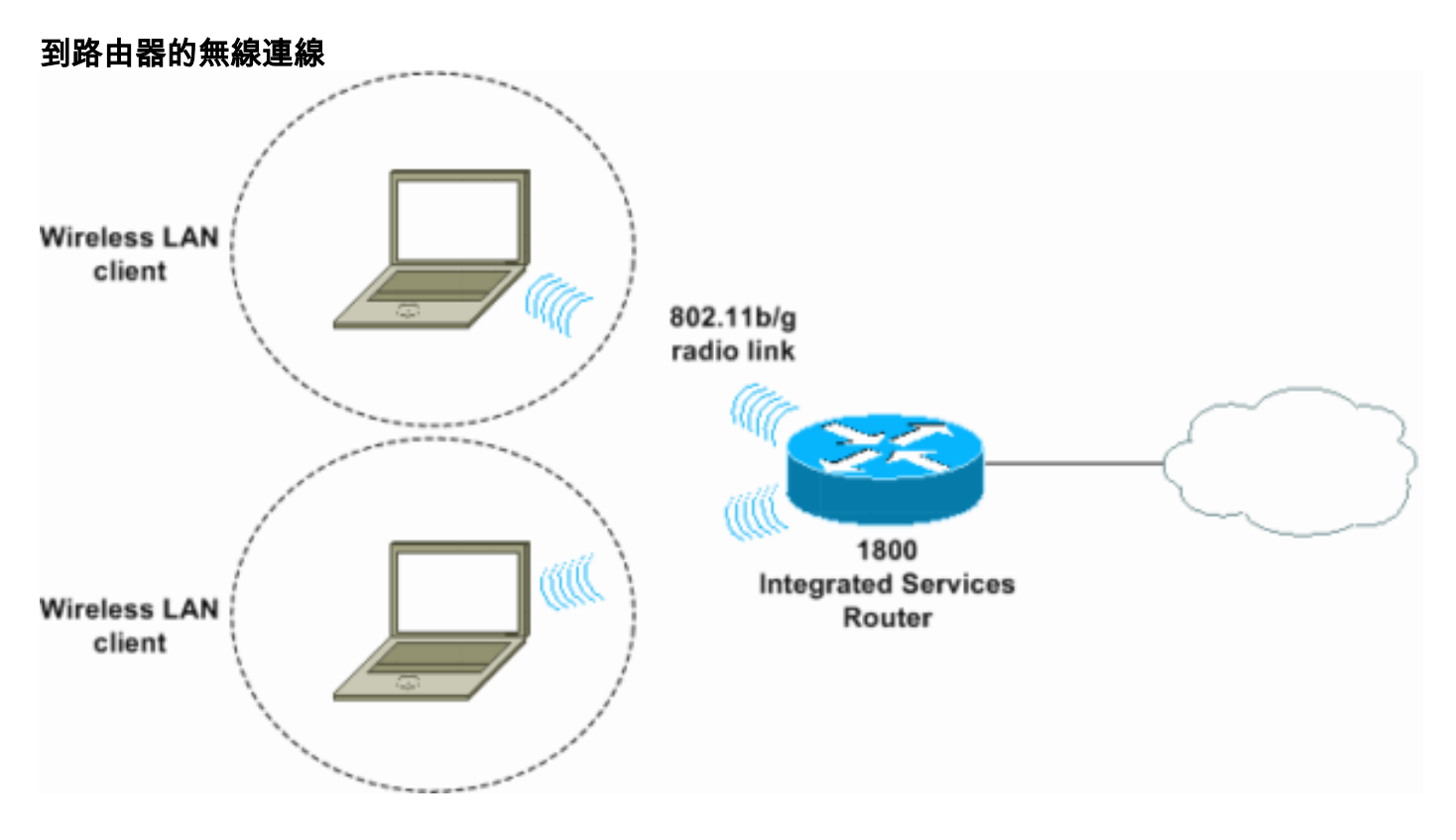

<span id="page-1-2"></span>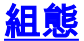

#### 逐步說明

請完成以下步驟:

- 1. 設定DHCP作用域和排除的地址。**注意:排除**的地址是可選的。有關Cisco IOS軟體中DHCP伺 服器的詳細說明,請參[閱Cisco IOS DHCP伺服器。](//www.cisco.com/en/US/docs/ios/12_0t/12_0t1/feature/guide/Easyip2.html)
- 2. 啟用整合路由和橋接,並設定網橋組。
- 3. 為介面Bridge-Group Virtual Interface 1(BVI1)分配IP地址。
- 設定無線。將介面Dot11Radio0或Dot11Radio1分配給網橋組1。為無線電介面分配一個服務 4. 集識別符號(SSID),然後定義開放式身份驗證。

組態

本檔案會使用以下設定:

#### 1800系列ISR無線和DHCP配置

1800-ISR#**show running-config** Building configuration...

hostname 1800-ISR

 . . !

! *!--- Output suppressed.* ! ip subnet-zero ! ! ip dhcp excluded-address 192.168.2.1 192.168.2.100 *!--- This sets up DHCP and excluded addresses. Excluded addresses are optional.* ! ip dhcp pool 1800-ISR network 192.168.2.0 255.255.255.0 ! ! bridge irb *!--- Turn on integrated routing and bridging.* ! ! interface Dot11Radio0 *!--- This is the wireless radio interface configuration.* no ip address ! ssid Cisco *!--- Here, the SSID is given as "Cisco".* authentication open *!--- This defines the authentication as open.* ! speed basic-1.0 basic-2.0 basic-5.5 6.0 9.0 basic-11.0 12.0 18.0 24.0 36.0 48.0 54.0 station-role root bridge-group 1 bridgegroup 1 subscriber-loop-control bridge-group 1 spanningdisabled bridge-group 1 block-unknown-source no bridgegroup 1 source-learning no bridge-group 1 unicastflooding ! ! interface BVI1 ip address 192.168.2.1 255.255.255.0 ! ip classless ! *!---* **Note:** Configure the bridge 1 protocol IEEE and the bridge 1 route IP !-- before you create interface BVI1 or add the radio interface to bridge group 1. ! bridge 1 protocol ieee

```
bridge 1 route ip
!
line con 0
line aux 0
line vty 0 4
!
no scheduler allocate
end
```
<span id="page-2-0"></span>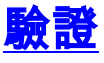

使用本節內容,確認您的組態是否正常運作。

[輸出直譯器工具](https://www.cisco.com/cgi-bin/Support/OutputInterpreter/home.pl)(僅供[已註冊客](//tools.cisco.com/RPF/register/register.do)戶使用)(OIT)支援某些show命令。使用OIT檢視show命令輸出的分析 。

使用以下命令驗證DHCP和無線操作是否正確:

#### • show dot11 associations

• show ip dhcp binding

在show dot11 associations命令的輸出和show ip dhcp binding命令的輸出中,MAC地址和IP地址必 須匹配。以下是範例:

```
SSID [Cisco] :
MAC Address IP address Device Name Parent State 
0040.96ac.345c 192.168.2.101 CB21AG/PI21AG WLCLIENT self Associated
!
!--- Output suppressed. ! 1800-ISR#show ip dhcp binding
Bindings from all pools not associated with VRF:
IP address Client-ID/ Lease expiration Type
                 Hardware address/
                 User name
192.168.2.101 0100.4096.ac34.5c Dec 18 2005 05:07 PM Automatic
1800-ISR#
```

```
疑難排解
```
使用本節內容,對組態進行疑難排解。

802.11 Client Stations on Dot11Radio0:

#### <span id="page-3-1"></span>疑難排解指令

附註:使用 debug 指令之前,請先參[閱有關 Debug 指令的重要資訊](//www.cisco.com/en/US/tech/tk801/tk379/technologies_tech_note09186a008017874c.shtml)。

發出debug ip dhcp server packet命令以調試IP DHCP伺服器。使用未加密的開放驗證WLAN時,此 命令可提供最迅速和最有效的疑難排解方法。

debug ip dhcp server packet命令顯示以下資料事務:

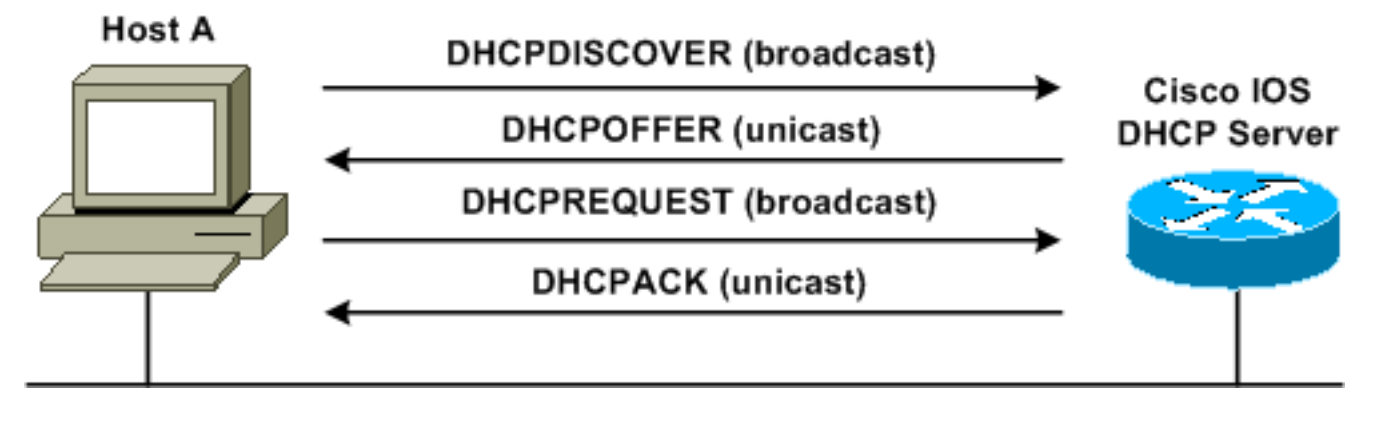

debug ip dhcp server packet命令的以下輸出是DHCP請求成功的示例:

#### 1800-ISR#**debug ip dhcp server packet**

\*Dec 17 15:40:50.379: DHCPD: DHCPREQUEST received from client 0100.4096.ac34.5c. !

*!--- This shows the client DHCP discover packet that is sent to the router.* ! \*Dec 17 15:40:50.379: DHCPD: No default domain to append - abort update \*Dec 17 15:40:50.379: DHCPD: Sending DHCPACK to client 0100.4096.ac34.5c (192.168.2.101) ! *!--- This shows the router DHCP acknowledgment (ACK) that is sent back to the client.* ! \*Dec 17 15:40:50.379: DHCPD: creating ARP entry (192.168.2.101, 0040.96ac.345c). \*Dec 17 15:40:50.379: DHCPD: unicasting BOOTREPLY to client 0040.96ac.345c (192.168.2.101)

#### <span id="page-3-2"></span>疑難排解程序

如果在debug ip dhcp server packet命令的輸出中未看到DHCP提供,請開始對802.11協定進行故障 排除。請完成以下步驟:

1. 驗證無線客戶端設定、SSID和無安全/加密設定。**附註:**ISR和客戶端中的SSID必須相同。在 這種情況下,SSID為「Cisco」。 <u>圖1</u>和<u>圖2</u>顯示了Cisco Aironet案頭實用程式(ADU)和 Aironet客戶端實用程式(ACU)中的SSID設定。 您看到的視窗取決於無線客戶端卡和您使用的 韌體版本。圖1 - Cisco ADU SSID設定

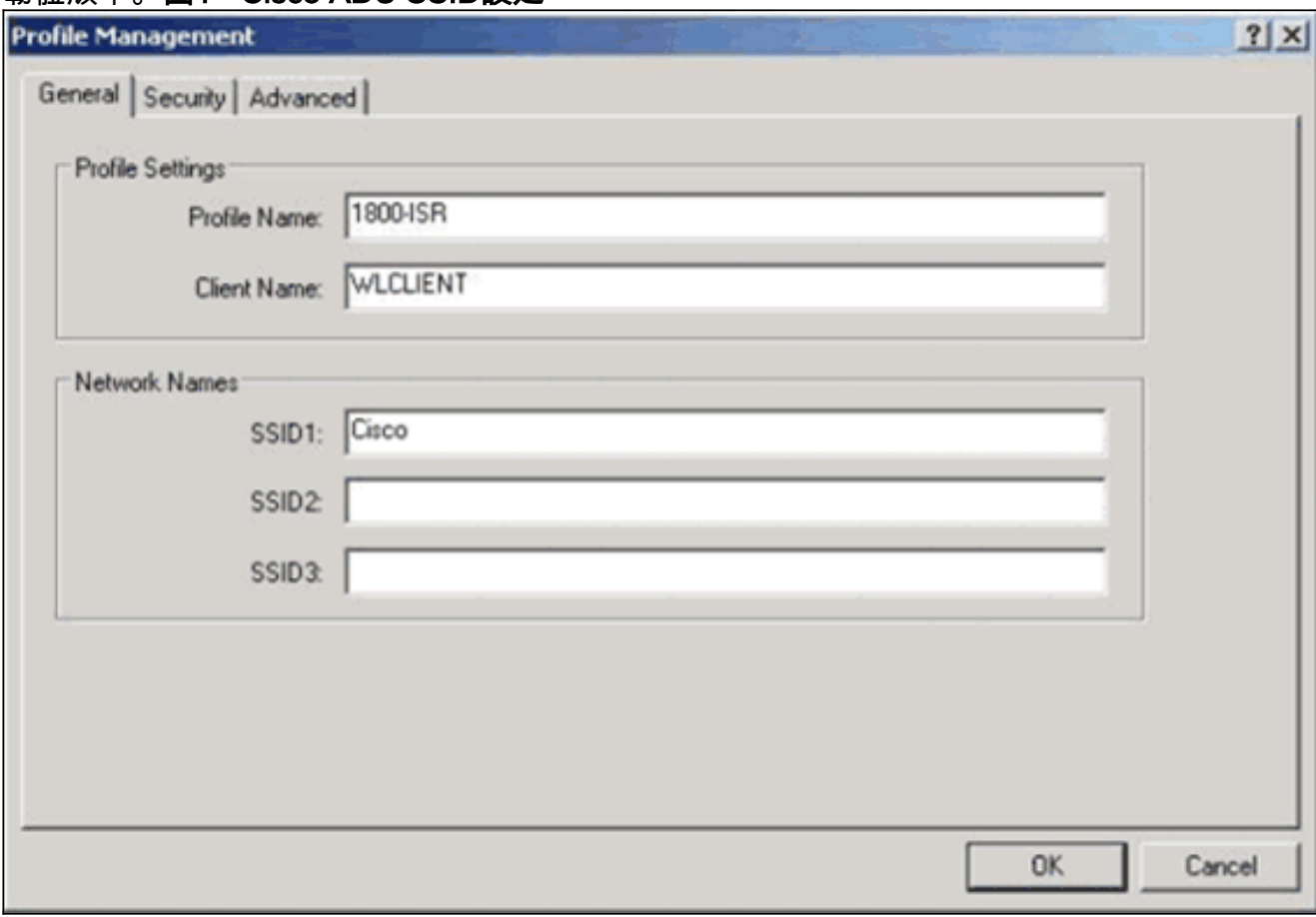

圖2 - Cisco ACU SSID設定

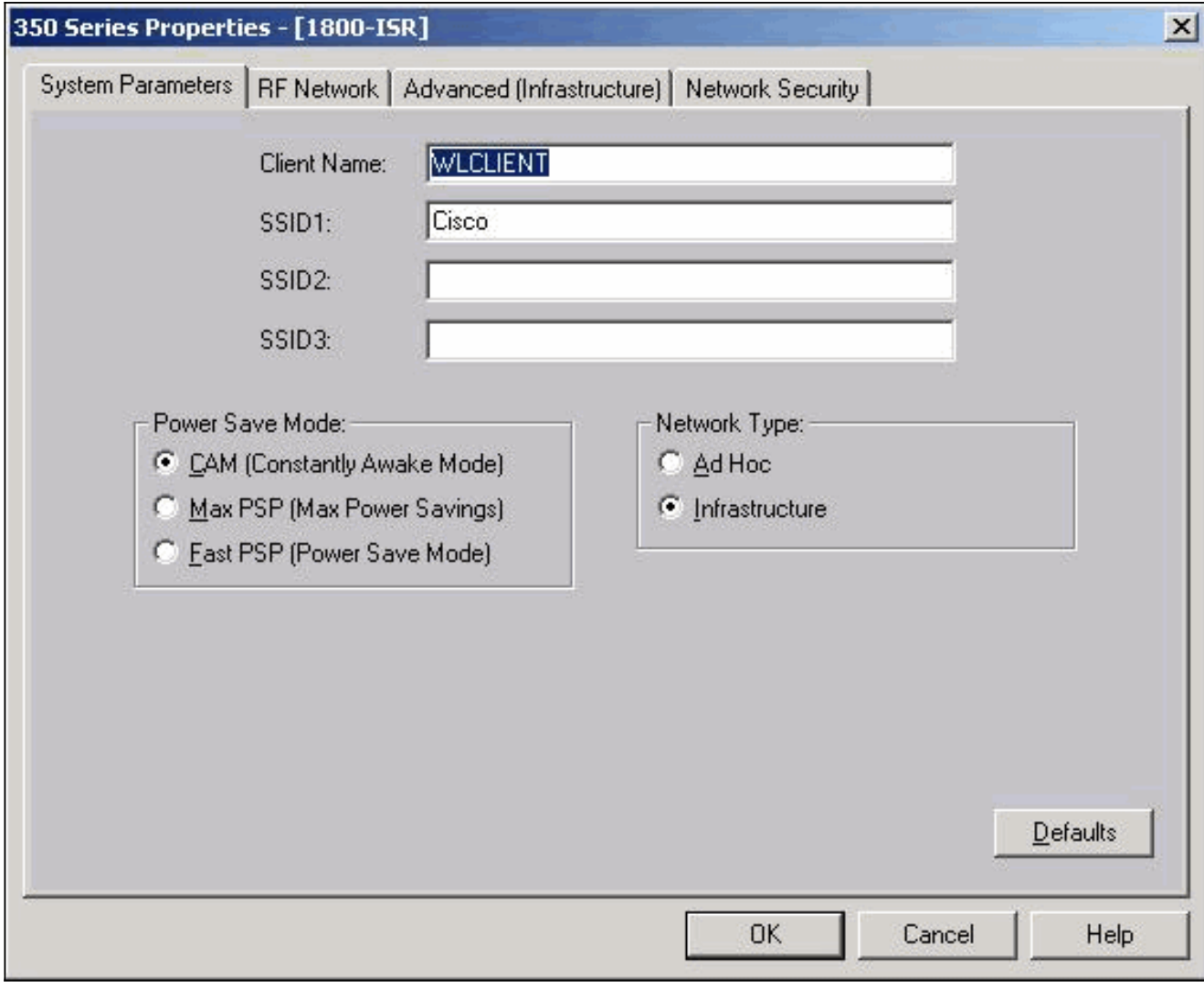

圖3 - Windows無線零設定

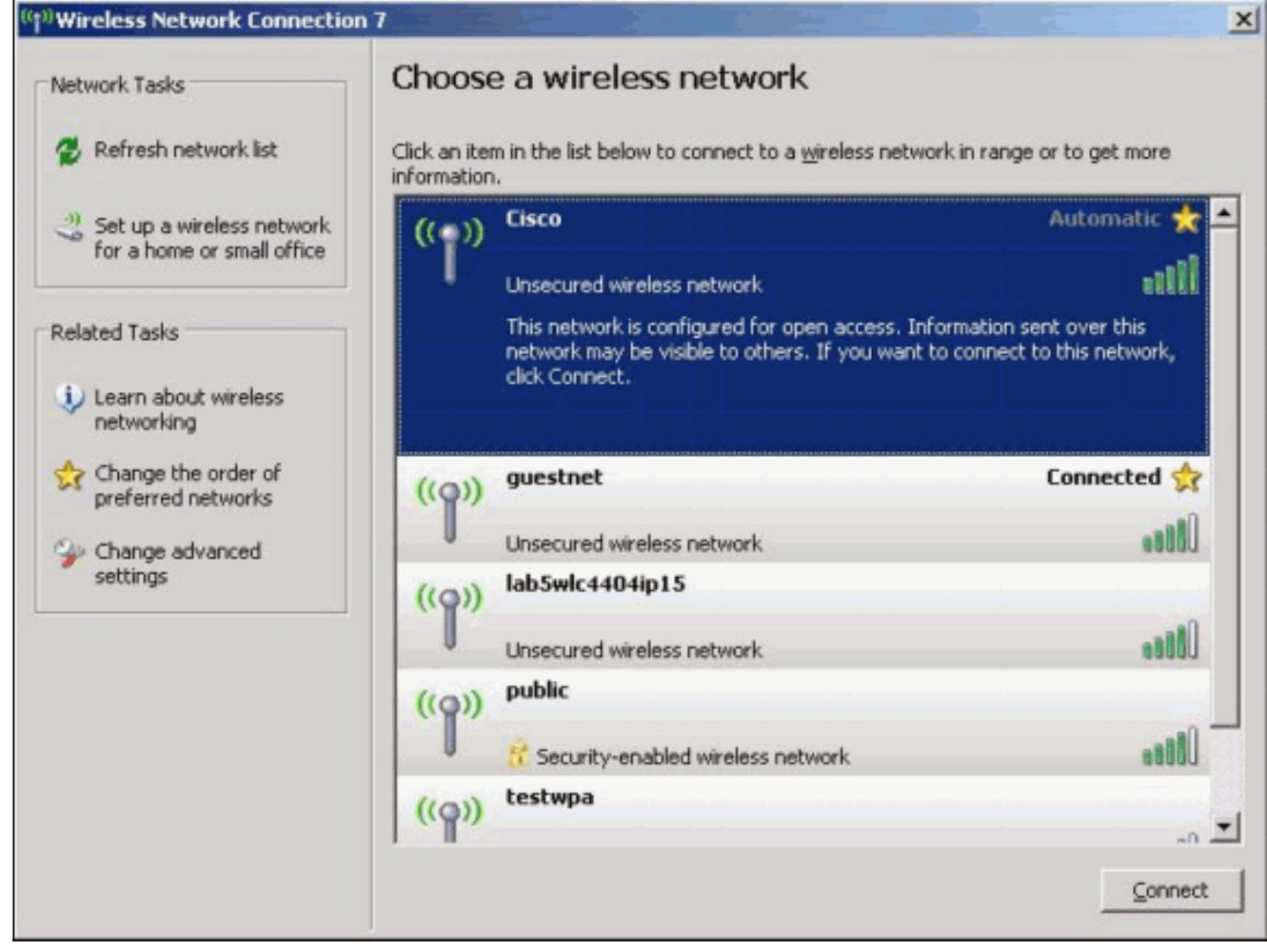

- 2. 驗證Wi-Fi相容性。請參閱<u>Wi-Fi Alliance</u> 頁面,驗證使用的無線網路介面卡(NIC)的Wi-Fi相容 性。
- 3. 如需進一步的技術協助,請聯[絡思科技術支援](//www.cisco.com/en/US/support/tsd_contact_technical_support.html)。

## <span id="page-6-0"></span>相關資訊

- [Cisco IOS DHCP伺服器](//www.cisco.com/en/US/docs/ios/12_0t/12_0t1/feature/guide/Easyip2.html?referring_site=bodynav)
- · [思科接入路由器無線配置指南](//www.cisco.com/en/US/docs/routers/access/1800/wireless/configuration/guide/awg.html?referring_site=bodynav)
- [技術支援與文件 Cisco Systems](//www.cisco.com/cisco/web/support/index.html?referring_site=bodynav)